# **Steps to Request an Official Species List**

All projects must request an Official Species List through [USFWS'](https://ipac.ecosphere.fws.gov/)  **[IPaC](https://ipac.ecosphere.fws.gov/)** (Information for Planning and Conservation) project planning tool to comply with 50 CFR Part 402.

## **To Request an Official Species List: Use the [USFWS IPaC](https://ipac.ecosphere.fws.gov/)  [Tool.](https://ipac.ecosphere.fws.gov/)**

**STEP 1: Once on the [IPaC website,](https://ipac.ecosphere.fws.gov/) select the Get Started button.**

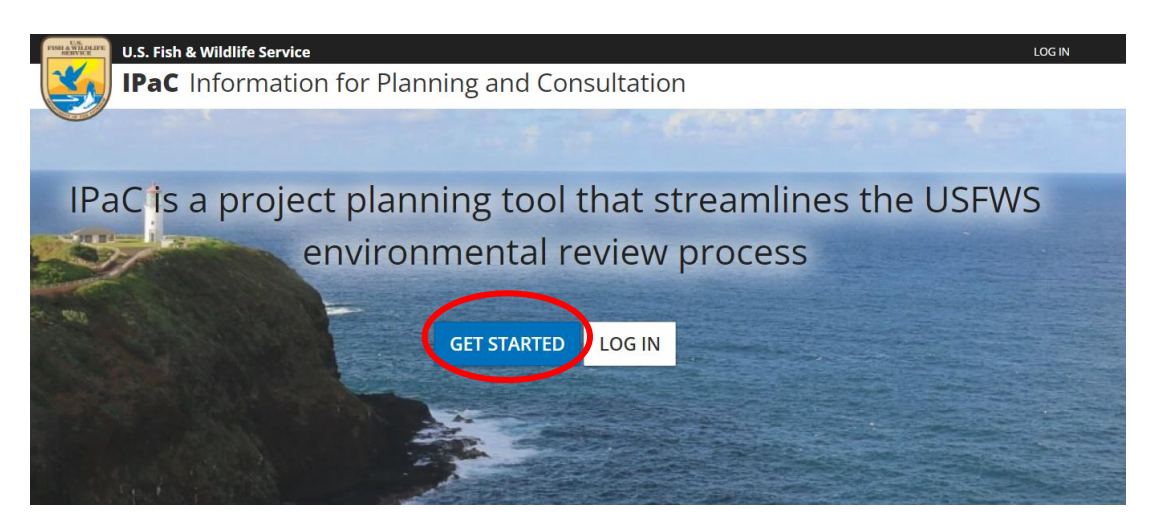

# **STEP 2: The following dialogue box will appear, select "Ok".**

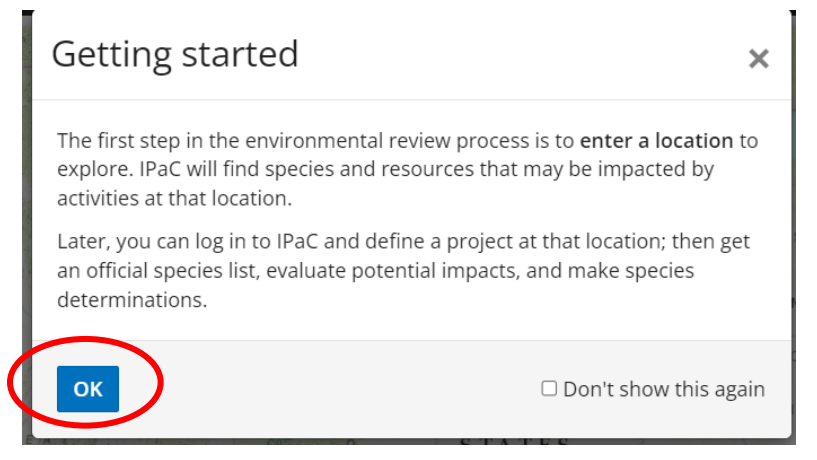

## **STEP 3: In the upper right-hand corner, enter the project location/address.**

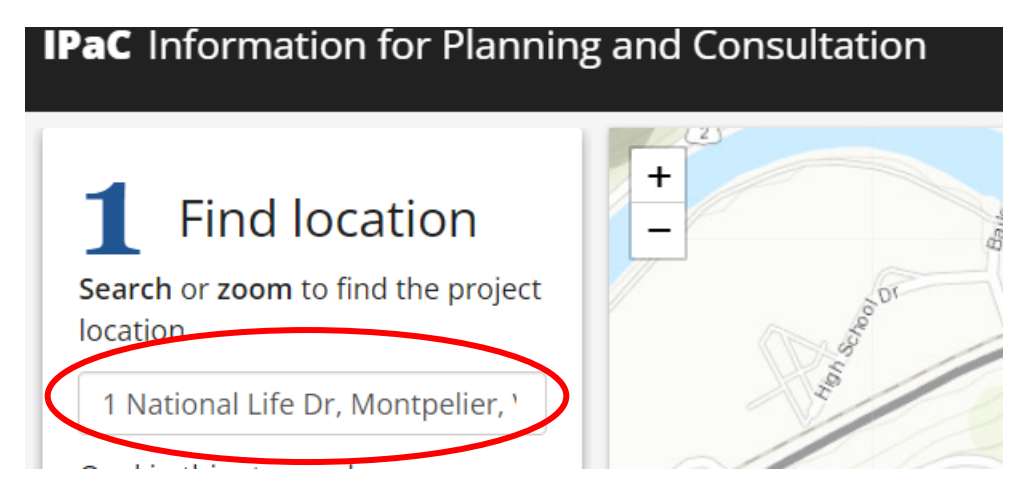

**STEP 4: Hit enter and the project location will populate. You may need to zoom in to see your project location. Next, select Sketch or Polygon to begin drawing the Project Area/Project Boundary.**

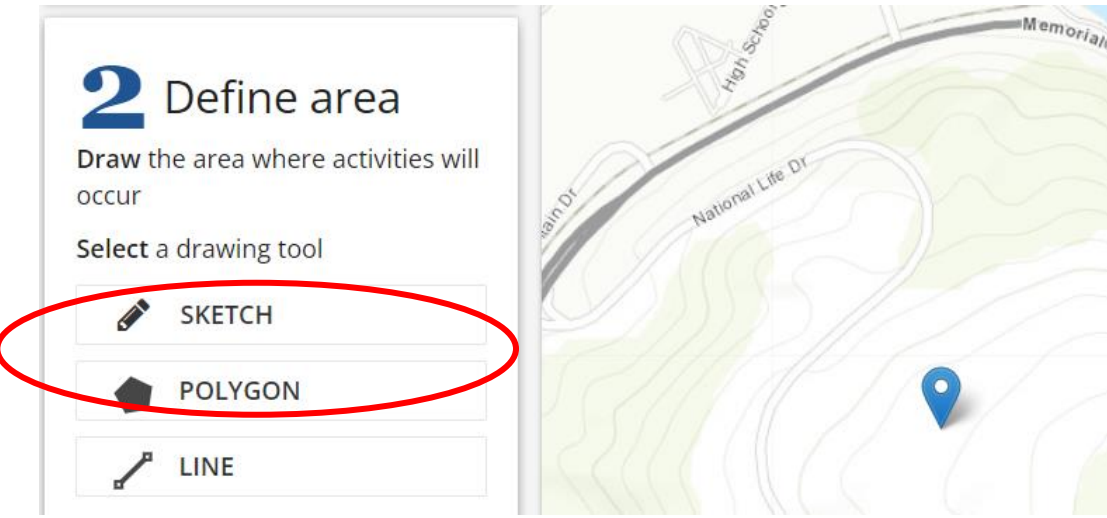

## **STEP 5: The Polygon feature is depicted below. Double-click or select Finished Drawing when finished outlining the project area.**

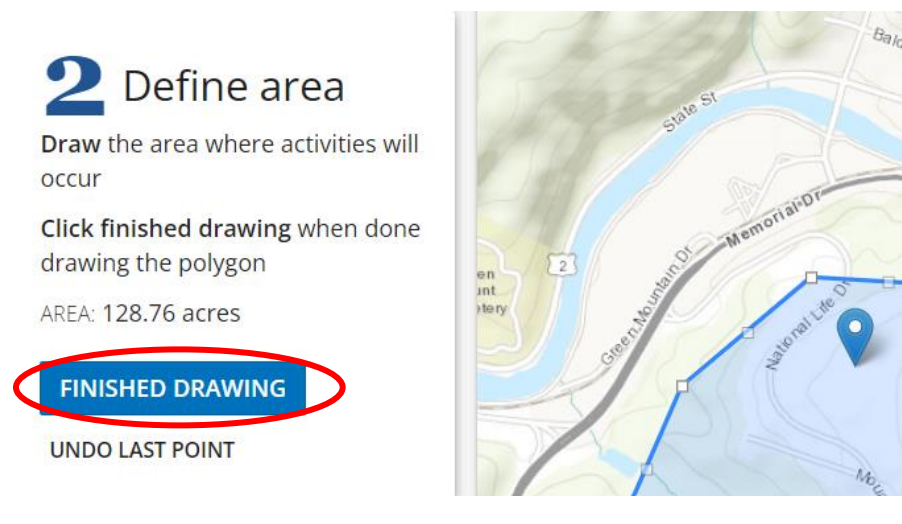

## **STEP 6: Confirm that the project area is correct. If it is correct, select Continue.**

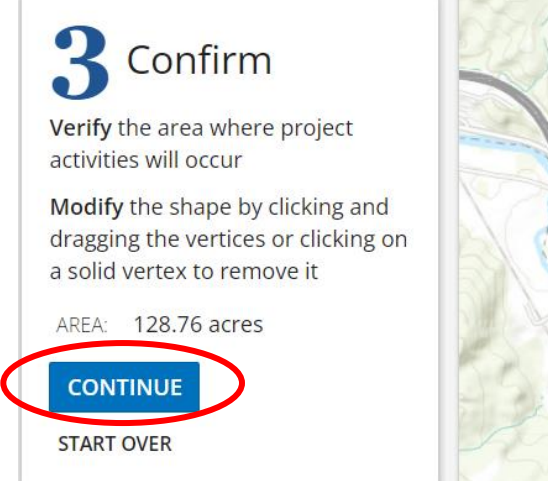

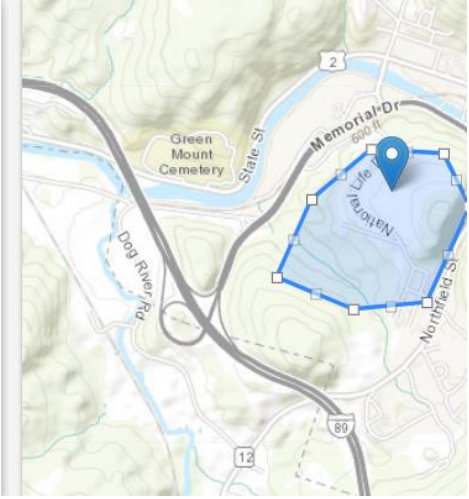

## **STEP 7: A new page will populate, as shown below. Select the Define Project button.**

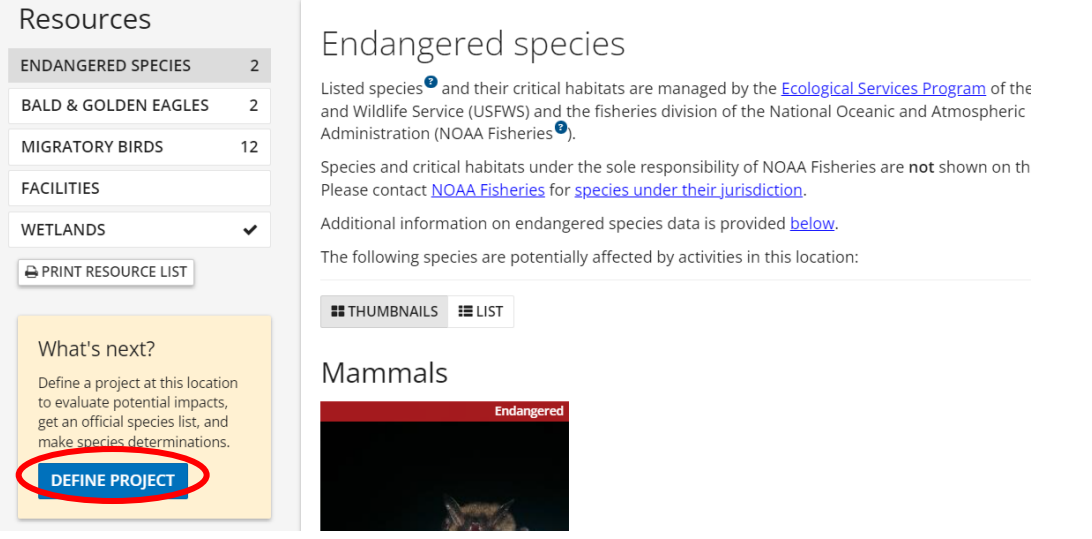

**STEP 8: The following dialogue box will appear prompting you to log-in or create an account; select whichever option is applicable for you. Note: Accounts can be created with ANY e-mail address, not just Google and Bison.**

## **STEP 9: Once logged in, you will be prompted to provide a Project Name. Once complete, select the Save button.**

# Define project

Define a project at this location to evaluate potential impacts, get an official species li: and make species determinations.

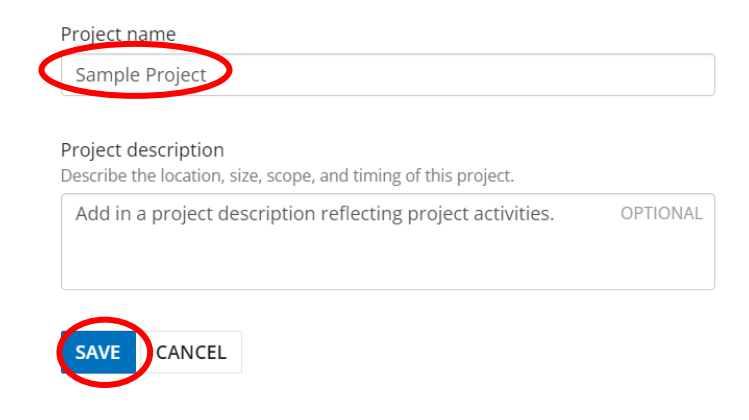

### **STEP 10: A new page will populate, as shown below. Select the Request Species List button.**

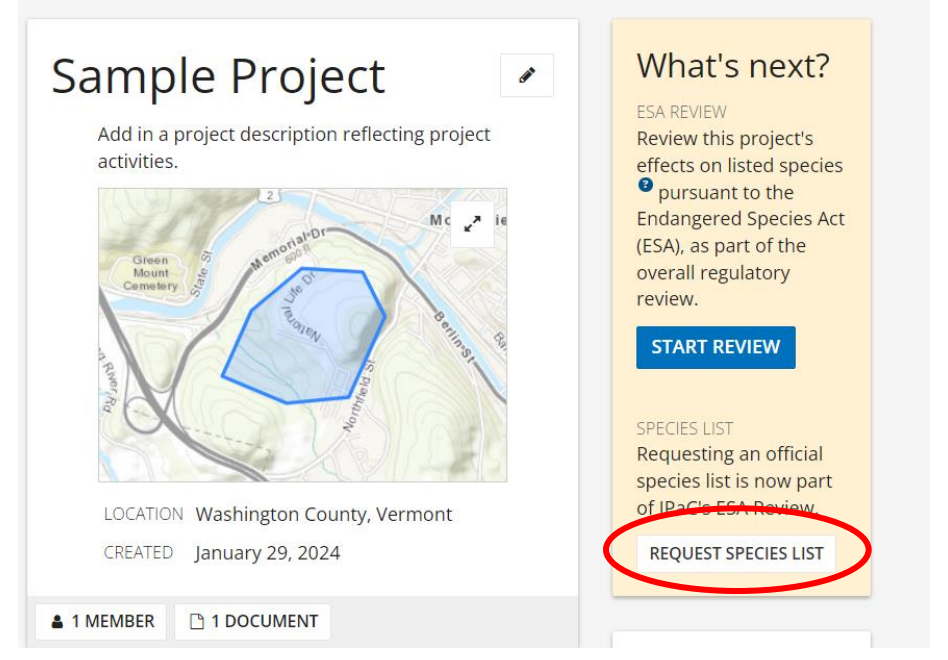

**STEP 11: The following dialogue box will appear. Select the Yes, Request a Species List button.**

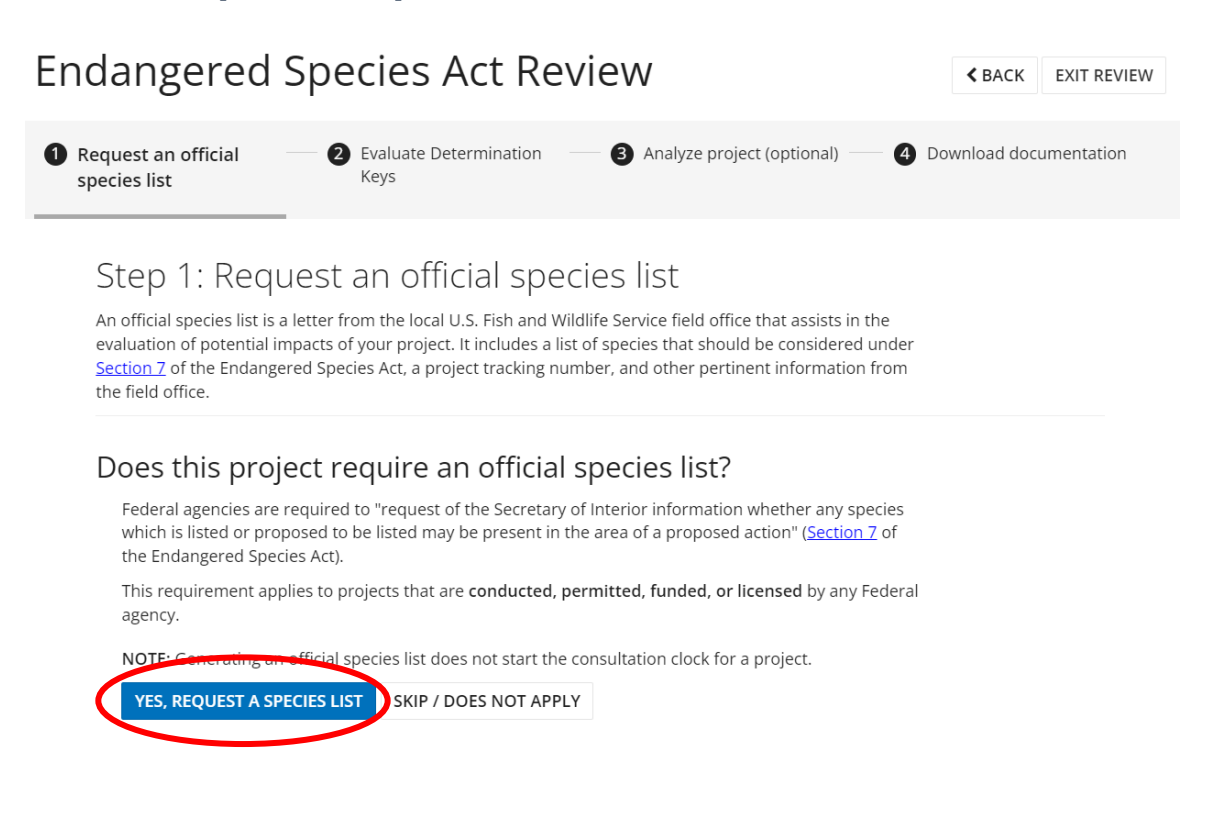

## **STEP 12: Fill out the required contact and project information. At the bottom of the page, select Submit Official Species List Request.**

#### Enter your work contact information

#### Enter your project information Please provide your work contact information only. Personal information should not be provided. Project name Sample Project Full name **NAME** Project description Street address Add in a project description reflecting project activities. 1 National Life Drive Davis Building OPTIONAL Select your project type Select the broad category or "purpose" for doing the work (e.g., housing, City transportation, etc.) that is most applicable to your project. Details about on-theground activities should be provided in the project description box. Montpelier **REQUIRED** State VT  $\checkmark$

**SUBMIT OFFICIAL SPECIES LIST REQUEST** 

## **STEP 13: The following will populate, select the Species List: New England Ecological Field Office link.**

# Species list request complete

This species list was generated less than a minute ago. Species lists are considered valid for 90 days.

An official species list has been generated for the following office.

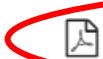

**Species List: New England Ecological Services Field Office** 

This document is also available on the Documents page.

**STEP 14: A new page will populate, as shown below. Save this document as a PDF and upload it to the Endangered Species section of the Supporting Documentation page under your Environmental Review in GEARS.**

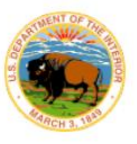

United States Department of the Interior

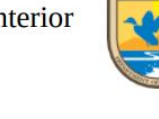

FISH AND WILDLIFE SERVICE New England Ecological Services Field Office 70 Commercial Street, Suite 300 Concord, NH 03301-5094 Phone: (603) 223-2541 Fax: (603) 223-0104

**January 29, 2024** 

In Reply Refer To: Project Code: 2024-0042013 Project Name: Sample Project

Subject: List of threatened and endangered species that may occur in your proposed project location or may be affected by your proposed project

#### To Whom It May Concern:

Updated 4/12/2023 - Please review this letter each time you request an Official Species List, we will continue to update it with additional information and links to websites may change.

#### **About Official Species Lists**

The purpose of the Act is to provide a means whereby threatened and endangered species and the ecosystems upon which they depend may be conserved. Federal and non-Federal project proponents have responsibilities under the Act to consider effects on listed species.

The enclosed species list identifies threatened, endangered, proposed, and candidate species, as

### **STEP 15: Scroll down to the page that provides the Endangered Species Act List, shown below.**

#### **ENDANGERED SPECIES ACT SPECIES**

There is a total of 2 threatened, endangered, or candidate species on this species list.

Species on this list should be considered in an effects analysis for your project and could include species that exist in another geographic area. For example, certain fish may appear on the species list because a project could affect downstream species.

IPaC does not display listed species or critical habitats under the sole jurisdiction of NOAA Fisheries<sup>1</sup>, as USFWS does not have the authority to speak on behalf of NOAA and the Department of Commerce.

See the "Critical habitats" section below for those critical habitats that lie wholly or partially within your project area under this office's jurisdiction. Please contact the designated FWS office if you have questions.

1. NOAA Fisheries, also known as the National Marine Fisheries Service (NMFS), is an office of the National Oceanic and Atmospheric Administration within the Department of Commerce.

#### **MAMMALS**

**NAME** 

**STATUS** 

Northern Long-eared Bat Myotis septentrionalis No critical habitat has been designated for this species. Species profile: https://ecos.fws.gov/ecp/species/9045

Endangered

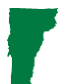

**STEP 16: In the report, check to see which species were identified as threatened or endangered and if any critical habitats were identified.**

**STEP 17: Visit the U.S. Fish & Wildlife Environmental Conservation Online System (ECOS). Select the Species Search option.**

Search for a Species or Federal Register Citation Species Search (Display species names, along with other selected fields)

**Listed Species Reports** 

**STEP 18: Search by species name (common or scientific). The page that populates will provide information on the identified species. Compare the habitat requirement lists on ECOS to the habitat present in the project area. Discuss this in the Endangered Species Act section on the checklist.**

# **For Projects with Northern Long-Eared Bat**

For most projects in Vermont, the Official Species List will identify the Northern-Long Eared Bat as an Endangered Species. Review the habitat requirements for this species and compare them with the habitat found in the Project Area. The USFWS Habitat Requirements for this particular species can be found [here.](https://ecos.fws.gov/ecp/species/9045)

#### ECOS

Northern Long-Eared Bat *(Myotis septentrionalis)* Range Information | Candidate Info | Federal Register Recovery | Critical Habitat | SSA | Conservation Plans<br>| Petitions | Biological Opinions | Life History

Taxonomy: View taxonomy in ITIS

**Listing Status: Endangered** 

#### **Where Listed: WHEREVER FOUND**

#### **General Information**

The northern long-eared bat is a medium-sized bat about 3 to 3.7 inches in length but with a wingspan of 9

to 10 inches. As its name suggests, this bat is distinguished by its long ears, particularly as compared to other bats in its genus, Myotis, which are actually bats noted for their small ears (Myotis means mouse-eared). The northern long-eared bat is found across much of the eastern and north central United States and all Canadian provinces from the Atlantic coast west to the southern Northwest Territories and eastern British Columbia. The

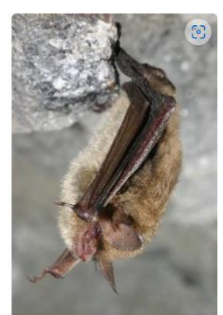

If there is a potential for the species to be present, please contact the state bat biologist; [Alyssa Bennett,](mailto:Alyssa.Bennett@Vermont.Gov%20%3cAlyssa.Bennett@Vermont.Gov%3e;) of the Agency of Natural Resources, to determine the project's potential impact to this species.

Examples of activities that have potential to impact the Northern Long-Eared Bat:

- Removing trees or structures, like barns or sheds.
- A project area close to any hibernacula, like caves or mines.

If the project does not involve any activities that will potentially impact this species or its habitat, the checklist should state that these activities are not taking place and there is no potential for habitat disturbance or impact to the species. However, if you are unsure, it's always best to contact the Environmental Officer for further guidance.

#### Environmental Review Contact Information

Grace Vinson, Environmental Officer Agency of Commerce & Community Development, DHCD grace.vinson@vermont.gov, 802-622-4236

Gretel St. Lawrence, Environmental Specialist Agency of Commerce & Community Development, DHCD gretel.stlawrence@vermont.gov, 802-636-7255

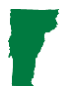

State of Vermont, Agency of Commerce & Community Development **How to Request an Official Species List from USFWS?**